# Reverse Prospecting

Reverse Prospecting is a tool that allows you to search for Agents who may be interested in your listings. Reverse prospecting will give you contact information for the agents who have Prospecting Profiles that match your listings. Only the agents name, their contact information and the name of the Prospecting Profile will be displayed as a Reverse Prospecting match.

#### Documen **1772**

1

 $\overline{2}$ 

# **Searching for potential buyers via RMLS***web*

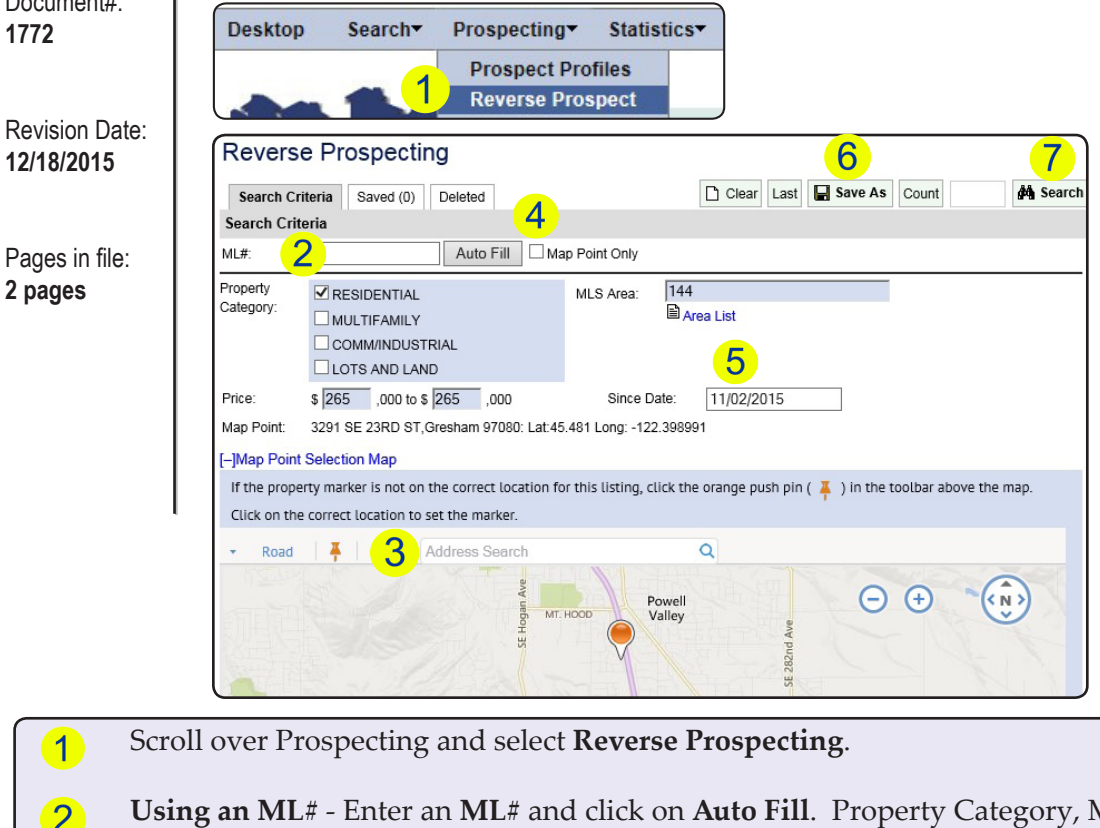

**MLS Area #, Price,** Bedrooms, Bathrooms and Approx. SQFT fields will prefill from the ML# into the **Specific Criteria** fields below the Map.

Tip: You may need to adjust the **Specific Criteria** if you are not finding enough matches to your Search.

- **Using an Address** Type the address of the property and click on the spyglass to place a marker  $\lceil 3 \rceil$ on the map.
- Check the box next to **Map Point Only**. Enter the desired criteria in the fields below the Map.  $\overline{4}$
- The **Since Date** field allows you to specify a date (when the Prospecting Profile was created) to  $5)$ begin your search for matches.
- $6$ **Save As** allows you to save your search criteria for later use.
- $\left( 7\right)$ When you are ready, click **Search**.

Tip: Not sure how many Search Results you'll get? Click **Count** before click Search. It will save you the pain of "no results found"!

## **Search Results**

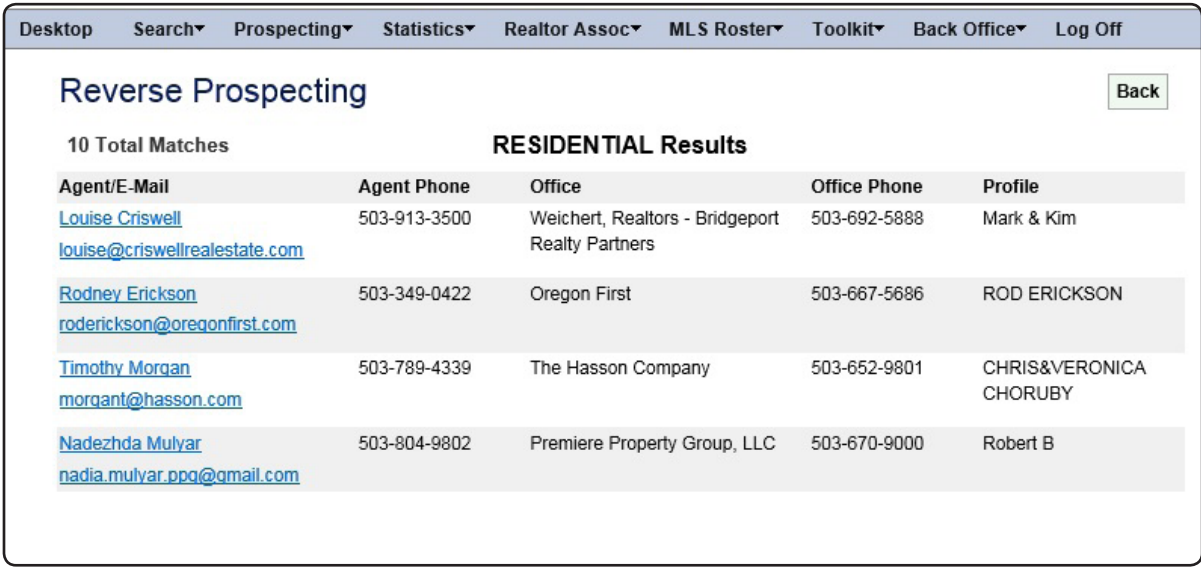

The **Search Results** display the Agent's name, phone number, Office name, Office Phone and the name of the Prospecting Profile. This information can be used to send emails to the Agents referencing the name of their Prospecting Profile.

### **Still have questions?**

 $\operatorname{Help}$  from  $\operatorname{RMLS}^{\operatorname{m}}$  is available by phone. Call 503-236-7657 from Portland Or 877-256-2169 outside of Portland

Help Desk Hours: 503-872-8002 Monday through Thursday 8AM-7PM Friday 8AM-5PM Saturday 10AM-2PM

helpdesk@rmls.com